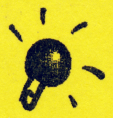

# L一ザーサポートシート <sub>Ver1.0</sub>

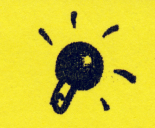

こ<sup>の</sup><sup>度</sup><sup>は</sup>、<sup>当</sup><sup>店</sup><sup>を</sup><sup>御</sup><sup>利</sup><sup>用</sup><sup>い</sup><sup>た</sup><sup>だ</sup><sup>き</sup><sup>ま</sup><sup>し</sup><sup>て</sup><sup>誠</sup><sup>に</sup><sup>あ</sup><sup>り</sup><sup>が</sup><sup>と</sup><sup>う</sup><sup>ご</sup><sup>ざ</sup><sup>い</sup><sup>ま</sup><sup>す</sup>。 商品には万全を期していますが、万一正常に動作しないことがございましたら下記の点を確認の上ご来店または、 電話していただけますようよろしくお願いします。  $-$  and the time is a set of the set of the set of the set of the set of the set of the set of the set of the set of the set of the set of the set of the set of the set of the set of the set of the set of the set of the s

#### ·画面が2つに分かれる(PC-98/21シリーズ)-

GDCクロックを2.5MH zに変更してください。 やり方は、HELPキーを押しなから電源を入れるか、リセットしてくたさい。<br>ディップスイッチ設定画面になりますので"デイップスイッチ2"までカーソルをもっていき変更していただければO.K! 例として、ぷよぷよ、禁断の血族などは変更が必要です。

### -外付けフロッピーディスクで動作しない。

ソフトメーカー自体、内臓ドライブでの動作のみ動作保証していますので、動作しない場合があります。 注〉この症状に関しての返品などの受付は行っていません

## -ハードディスク専用/対応ソフトについて-

.<br>ハードディスクにソフトをインストールするに関しては、お客様自身がM S ―DOS(IAIJI ) Jと、ハードディスクに関しての充 I(こ)などのことを意味では、このうちは、「この中に電話を有しております スクの中に電話を引きることを引きることを引きることを引きることを引きることを引きることを引きることを引きることを引きることを引きることを引きることを引きることを引きることを引きることを引きることを引きることを引きることを引きることを引きることを引きることを引きることを引きることを引きることを引きることを引きることを引きることを引きることを引きることを引きることを引きるこ .<br>| お客様のミスや、ソフトインストールでなんらかの障害が発生した時には、メーカー及び、当社では一切に責任は負いませんの て、十分注意して行っていることができることができることができることができることができることができることができることができることができることができることができることができることができることができることができることができることができることができることができることができることができることができることができることができることができることができることができることができることができることができることができることができることができることができることがで

ールボーます、MS-DOSシステムディスクのバージョンを確認してください C P U が 2 8 6 の場合、 3.1 ~ 3.3 Dのバージョンを使用してください CP Uが386以上の場合は 3.1~5.0 Aのパージョンが使用できます。 但し、ソフトによっては 5.0 Aを指定してくるソフトや、 5.0 A自体、対応できないソフトもありますので注意して <ださい。Ver6.2は動作保証しておりません。

### -メインメモリの確保について––

ゲームを起動ためにはソフトにもよりますが、だいたい 5 4 0 K B ぐらいの"メインメモリのフリーエリア"が必要です。 CON F I G. SY Sから不要なデバイスドライバーなどを削除して充分な空き領域を確保し、再起動してみてください。

MS-DOS Ver5.XXでのCONFIG.SYSの設定例

 $F I L E S = 20$ BUFFERS= 20  $DOS = H$  IGH DEV | CE=A : ¥DOS¥H | MEM.SYS

これで 6 1 0 KBほどの空き領域が確保できます。Ver3.3 Xの場合は『BUFFERS』の数値を「10」くらいにして いただければ、40KB程度の空き領域が増えます。 — M S — D O S V e r 3.0以上の「CHKDSK(チェックディスク)」のコマンド(.5.0の場合は「MEM」でも可)を使用すると、メモ<br>の使用状況が確認できますので、わずかに足りない時には『BUFFERS』の数値を落として調整してください。

## -内容(謎解きなど) のご質問--

ゲームソフトは当店が開発したのではなくソフトメーカーが開発し、プログラムしたものです。 プログラムや、ゲームに閉する質問等はお答えできま

-- PC-9821Cb, Cx, Cf, Xa, Xn, Xp, Xsについて

上記の機種は他の機種に比べて、少し特殊なところがあります ソフトの裏に対応機種が明記されていない限り動作保証はできません。 また、PC-9821Xシリーズに関しては一切の動作保証ができませんので

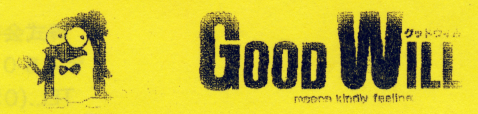

学職で行き

ソフトが不良みたいだな?という時には下記の妃入欄にお待ちのパソコンの使用環境を使入してご来店ください。 そうして店員に渡していただけますと、スムーズに対応できます。

ソフト不良内容 ソフト不良内容

使用環境(メーカー名 型名を正確に記入してください)

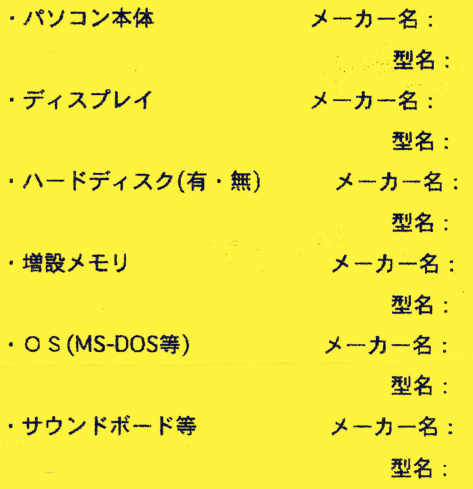

-その他、周辺機器 すべて記入 てください。)

☆ どうしても動作しない場合は、下記まで一度電話してください。 - ☆ - トーマン - 中国 - 中国の - トーマン 尚、動作不良であった場合は、お買い上げから1週間以内に必ずお電話していただけますよう よろしくお願いします。 <u>- - - 1 - 100 + - - - 1</u> その際には必ず当店でお渡ししたレンートをいっしょに持参してください。 レシートがない場合には返金、良品との交換ができません。

**パソコンも精密機器ですので、定期的にお客様側でもフロッヒーディスクド**ライブのグリーニング等をお薦めるします

株式会社グッドウィル 6号店 - アミューズメント館 4 6 0 名古屋市中区大須3丁目19番15号 TEL.(052)243-5871 FAX(052)243-5873